Avviso pubblico per la concessione di contributi alle micro, piccole e medie imprese per servizi di assistenza tecnica e accompagnamento in forma di voucher e per servizi di certificazione della Parità di Genere. UNI/PdR 125:2022

#### **INDICE**

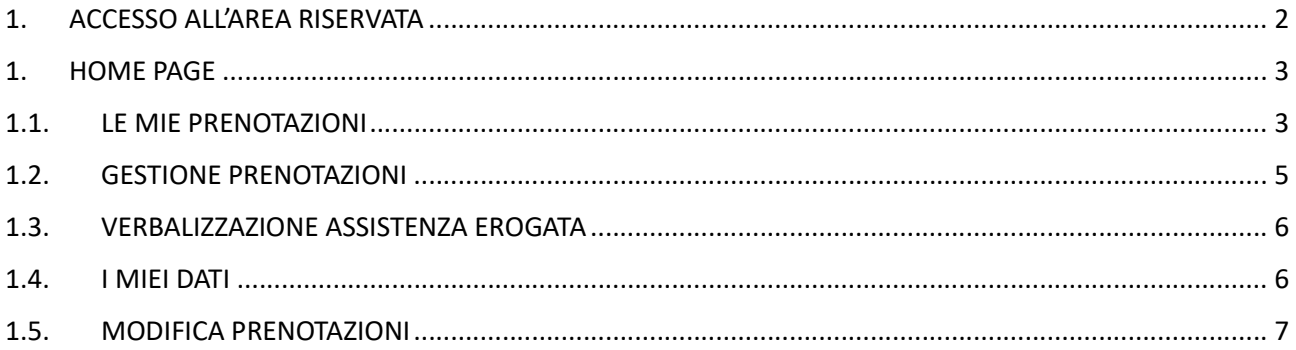

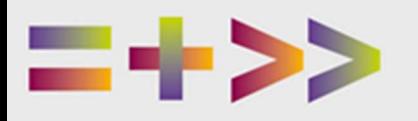

dall'Unione europ

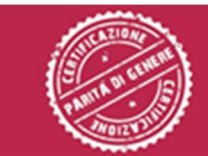

**Presidenza del Consiglio del Ministri<br>Dipartimento per le Pari Opportuniti** 

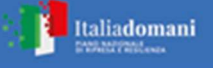

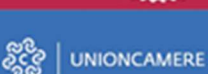

La certificazione della parità di genere

Avviso pubblico per la concessione di contributi alle micro, piccole e medie imprese per servizi di assistenza tecnica e accompagnamento in forma di voucher e per servizi di certificazione della Parità di Genere. UNI/PdR 125:2022

### 1. ACCESSO ALL'AREA RISERVATA

Accedere all'area riservata dalla pagina https://certificazioneparitadigenere.unioncamere.gov.it/, attraverso il link in alto a sinistra:

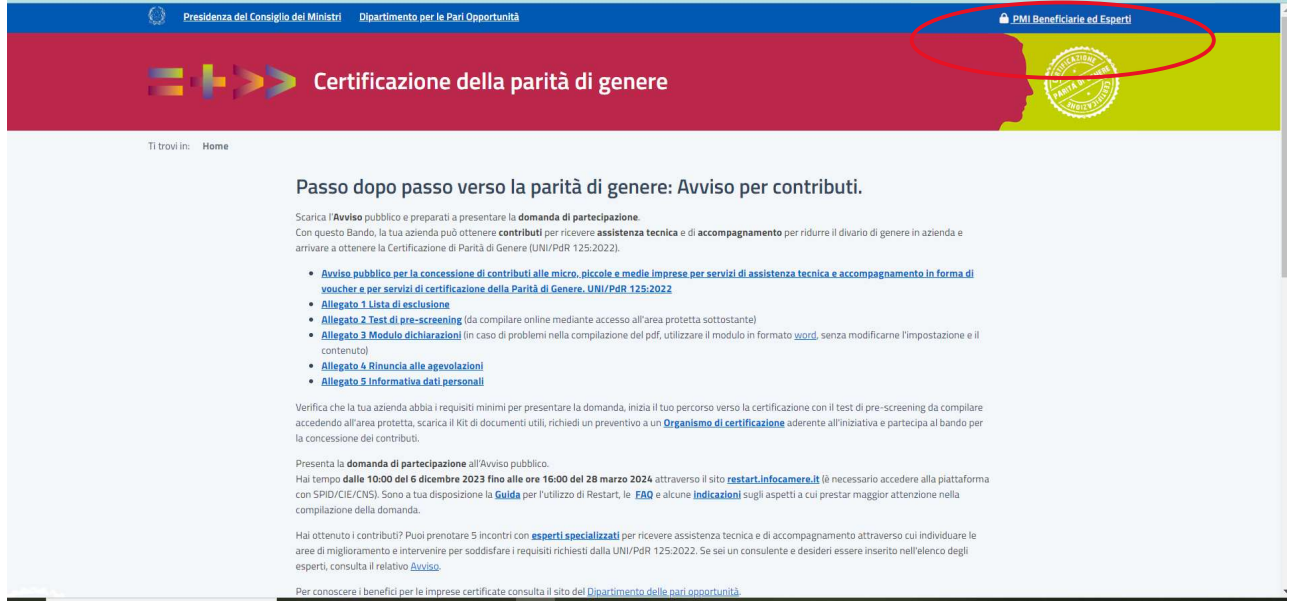

Inserire le credenziali ricevute con la notifica di concessione del contributo (al primo accesso è necessario modificare la password). La password può essere sempre modificata con la funzionalità "Recupera password"

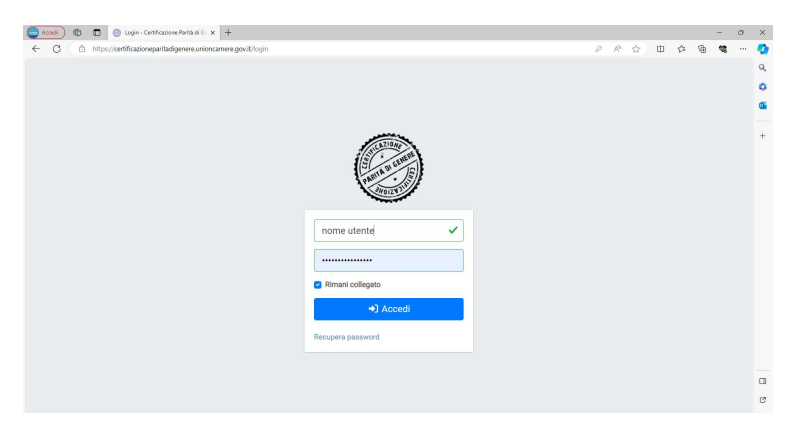

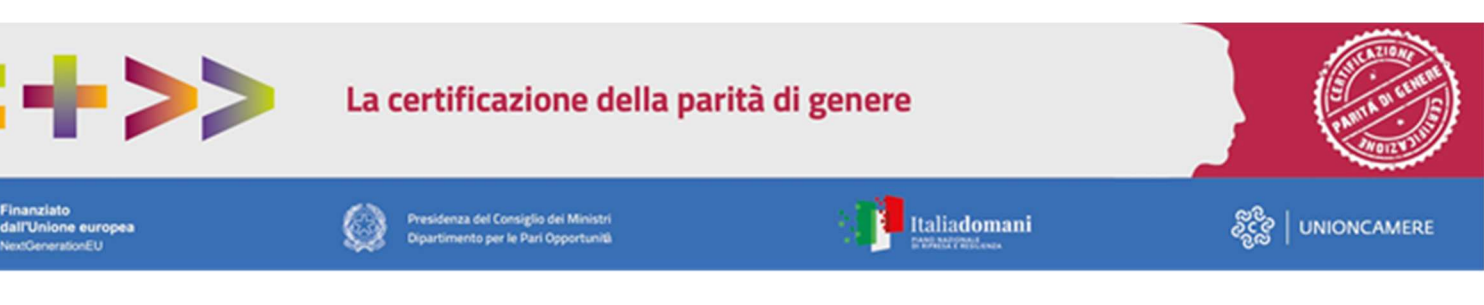

Avviso pubblico per la concessione di contributi alle micro, piccole e medie imprese per servizi di assistenza tecnica e accompagnamento in forma di voucher e per servizi di certificazione della Parità di Genere. UNI/PdR 125:2022

### 1. HOME PAGE

Nella home page, nel menu a sinistra, è possibile selezionare:

- **Le mie prenotazioni**
- **I** I miei dati

#### 1.1.LE MIE PRENOTAZIONI

Nella sezione "Le mie prenotazioni" vengono inseriti e gestiti gli slot di assistenza (1 slot corrisponde a mezza giornata).

Cliccare pulsante "Seleziona prenotazioni" per procedere alla scelta dell'esperto. Il gestionale visualizza le informazioni relative ad esperti/e (nome, cognome, breve presentazione e comune di residenza) che hanno un numero di slot disponibili uguali o superiori agli slot prenotabili dall'impresa ed entro il termine ultimo di utilizzo (6 mesi dalla notifica del provvedimento di concessione del voucher).

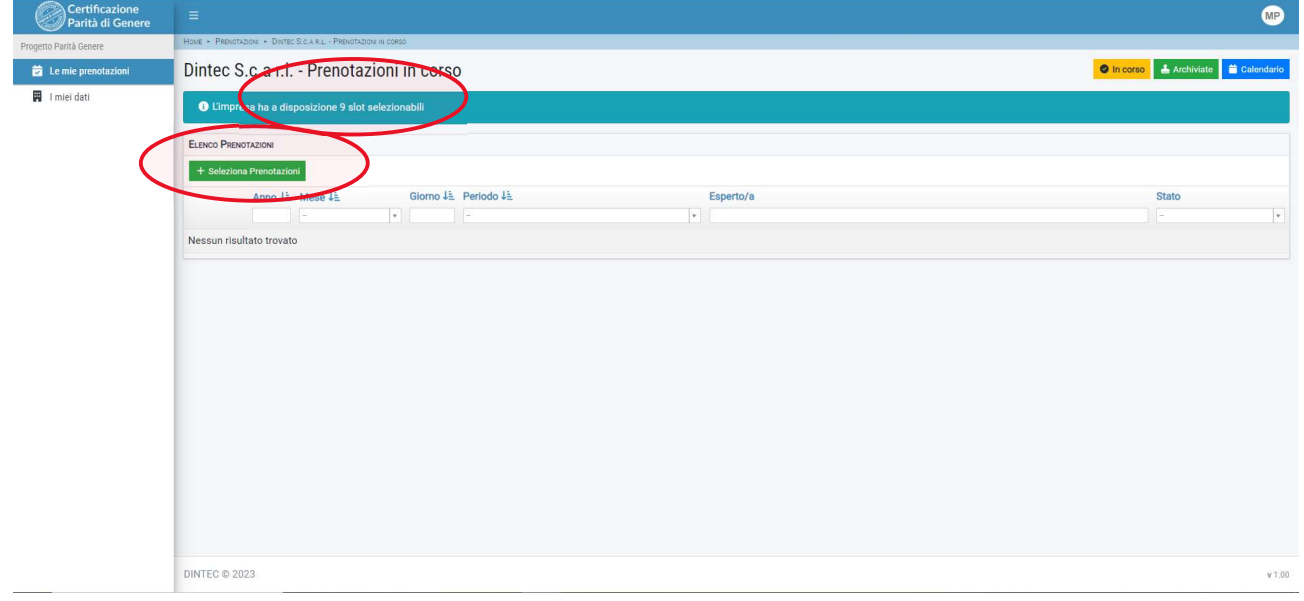

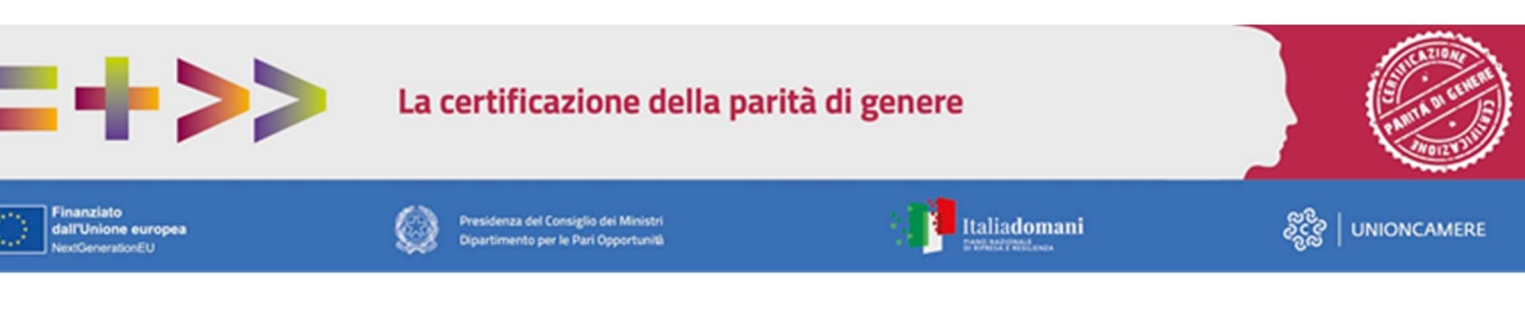

Avviso pubblico per la concessione di contributi alle micro, piccole e medie imprese per servizi di assistenza tecnica e accompagnamento in forma di voucher e per servizi di certificazione della Parità di Genere. UNI/PdR 125:2022

#### Selezionare l'esperto/a:

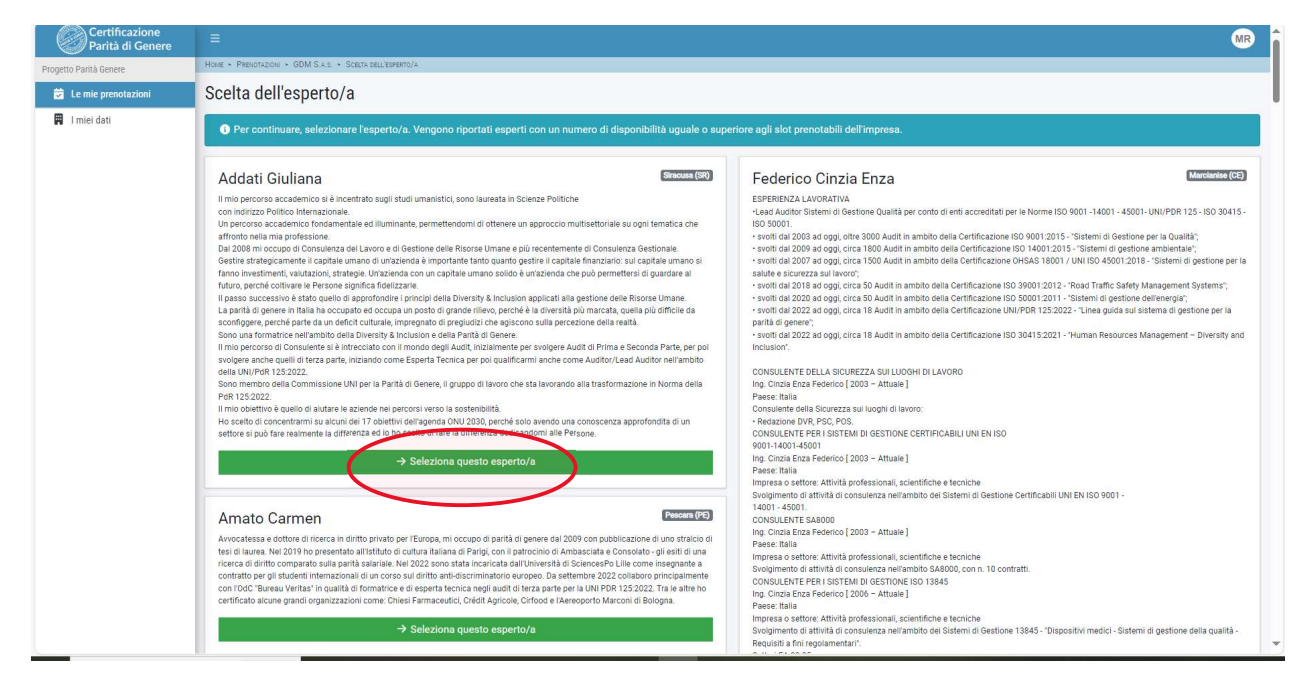

Vengono visualizzaƟ gli slot prenotabili per l'esperto/a selezionato/a, per procedere alla prenotazione selezionare lo slot desiderato (azzurro mattina, giallo pomeriggio) e quindi "Confermare le prenotazioni".

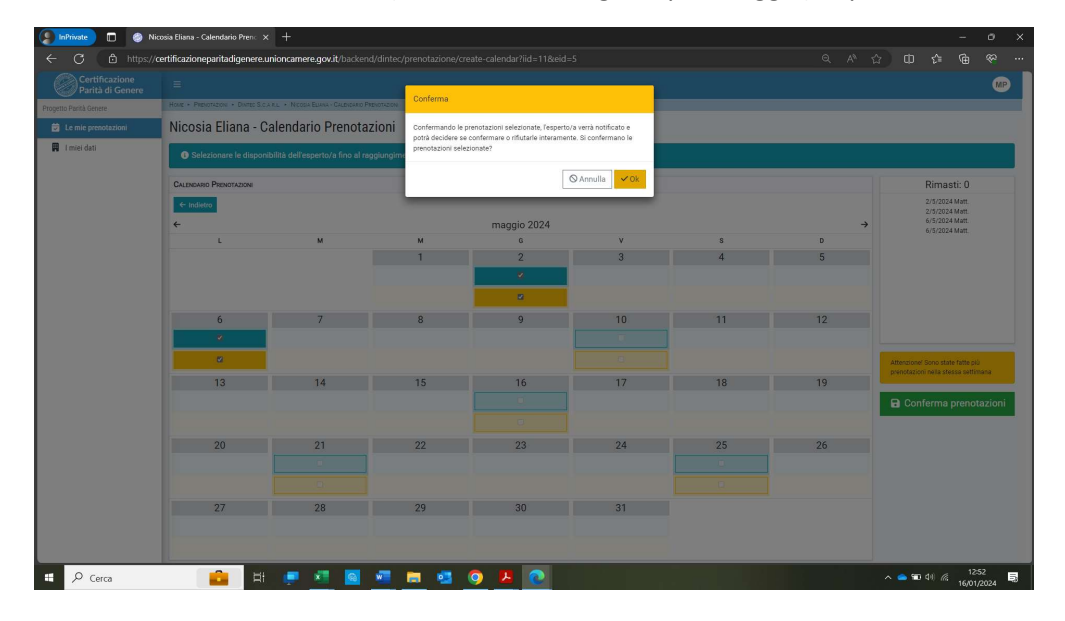

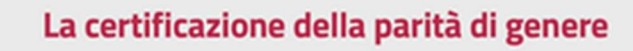

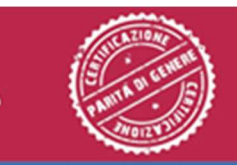

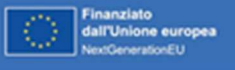

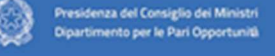

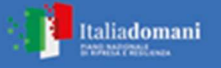

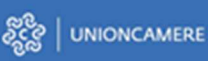

Avviso pubblico per la concessione di contributi alle micro, piccole e medie imprese per servizi di assistenza tecnica e accompagnamento in forma di voucher e per servizi di certificazione della Parità di Genere. UNI/PdR 125:2022

#### 1.2.GESTIONE PRENOTAZIONI

Al momento della selezione dell'esperta/o e delle date degli slot per usufruire delle giornate di assistenza tecnica e accompagnamento, l'esperta/o riceve una mail da noreply@certificazioneparitadigenere.unioncamere.gov.it di alert per gestire le prenotazioni. L'esperto/a può validare le prenotazioni o rifiutarle specificando la motivazione. La risposta dell'esperto/a sarà notificata all'impresa e al soggetto attuatore. L'impresa può visualizzare lo stato delle proprie prenotazioni (richiesta, accettata o rifiutata).

L'impresa potrà quindi contattare l'esperto per fornirgli/le i dati del proprio referente e concordare le modalità dell'incontro in modalità telematica o altra modalità concordata tra l'esperto e l'impresa.

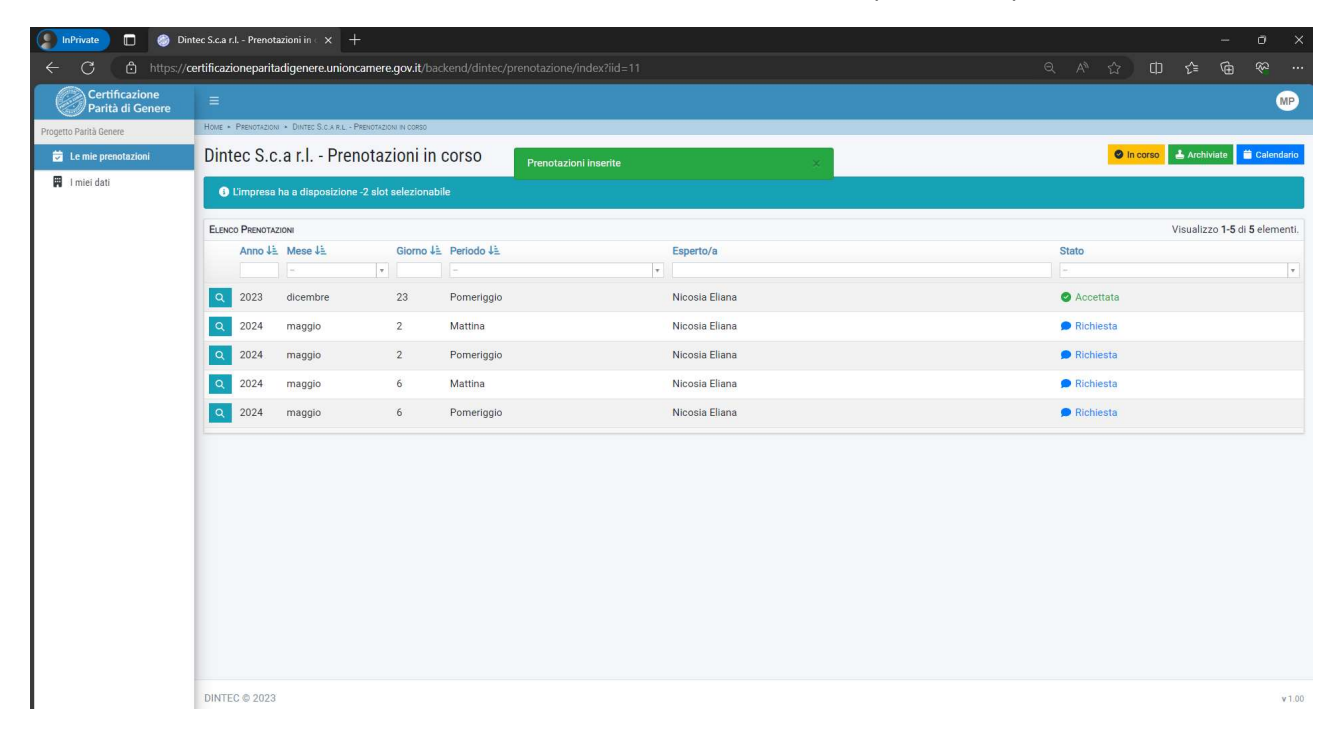

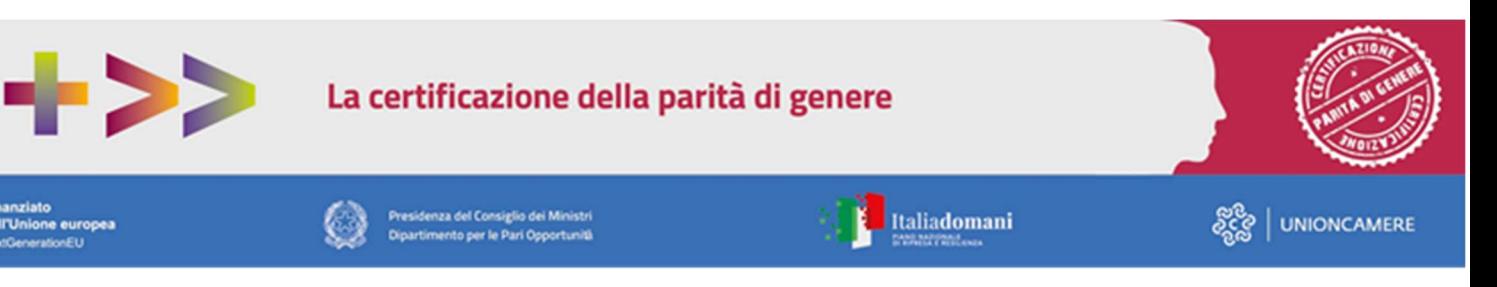

Avviso pubblico per la concessione di contributi alle micro, piccole e medie imprese per servizi di assistenza tecnica e accompagnamento in forma di voucher e per servizi di certificazione della Parità di Genere. UNI/PdR 125:2022

#### 1.3.VERBALIZZAZIONE ASSISTENZA EROGATA

Al termine di ciascun incontro con l'impresa l'esperta/o deve procedere alla relativa verbalizzazione.

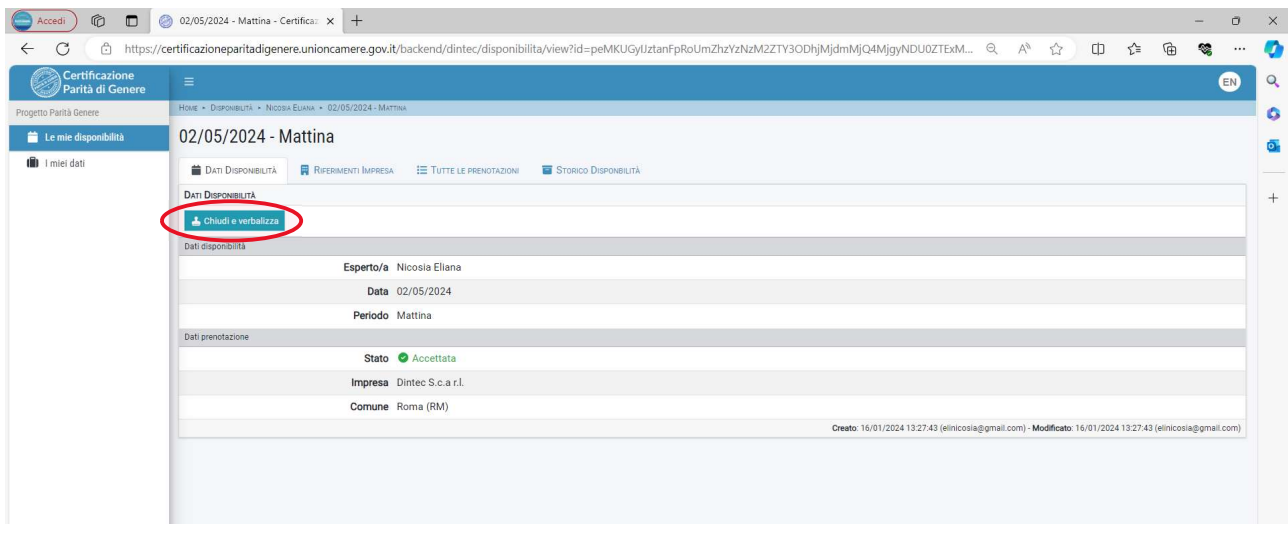

Tutti i verbali prodotti dovranno essere stampati e sottoscritti digitalmente dal legale responsabile dell'impresa beneficiaria ai fini dell'invio al soggetto attuatore quale evidenza dell'erogazione dei servizi (cfr. art. 14 dell'Avviso PMI).

#### 1.4.I MIEI DATI

L'impresa può visualizzare i propri dati. Non è possibile apportare variazioni; in caso di modifiche è necessario farne richiesta alla casella email avviso@paritadigenere.net

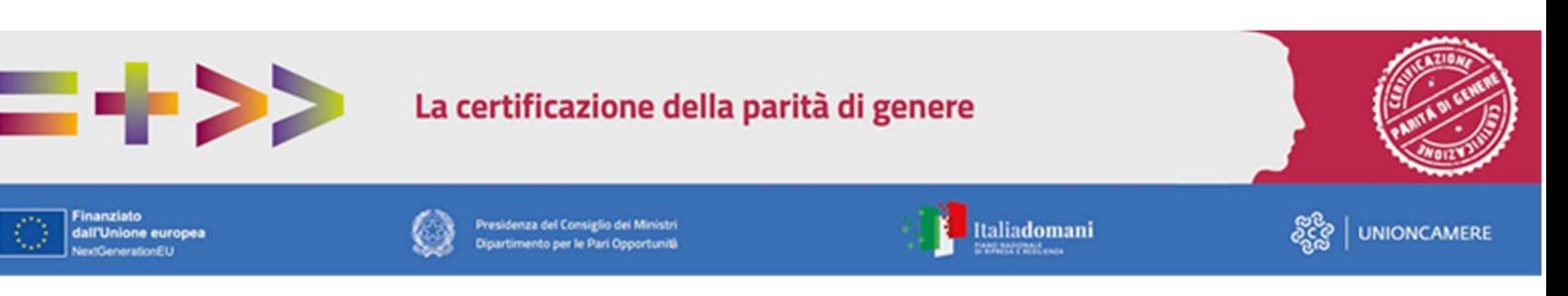

Avviso pubblico per la concessione di contributi alle micro, piccole e medie imprese per servizi di assistenza tecnica e accompagnamento in forma di voucher e per servizi di certificazione della Parità di Genere. UNI/PdR 125:2022

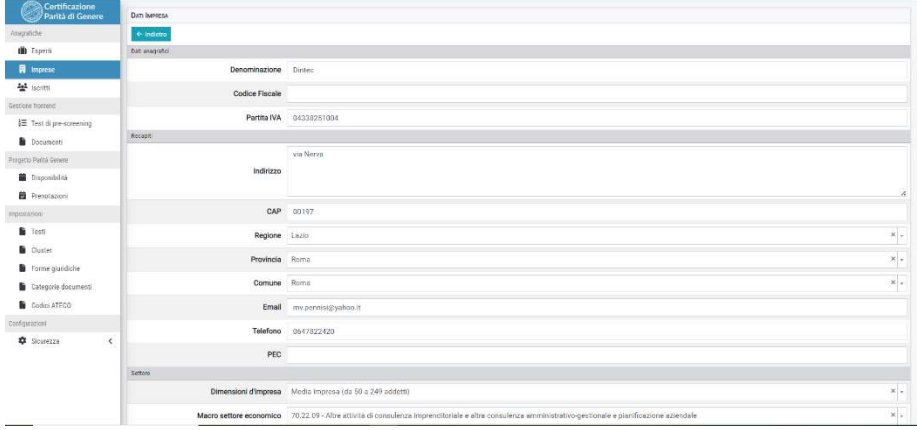

#### 1.5.MODIFICA PRENOTAZIONI

L'impresa può modificare la data degli incontri prenotati e ancora da effettuarsi. A tal fine, è necessario aprire la pagine dell'appuntamento per cui si desidera modificare la data e cliccare sul pulsante "Elimina prenotazione". Si consiglia di concordare le modifiche preventivamente con l'esperta/o. Quest'ultima/o non può invece modificare le prenotazioni.

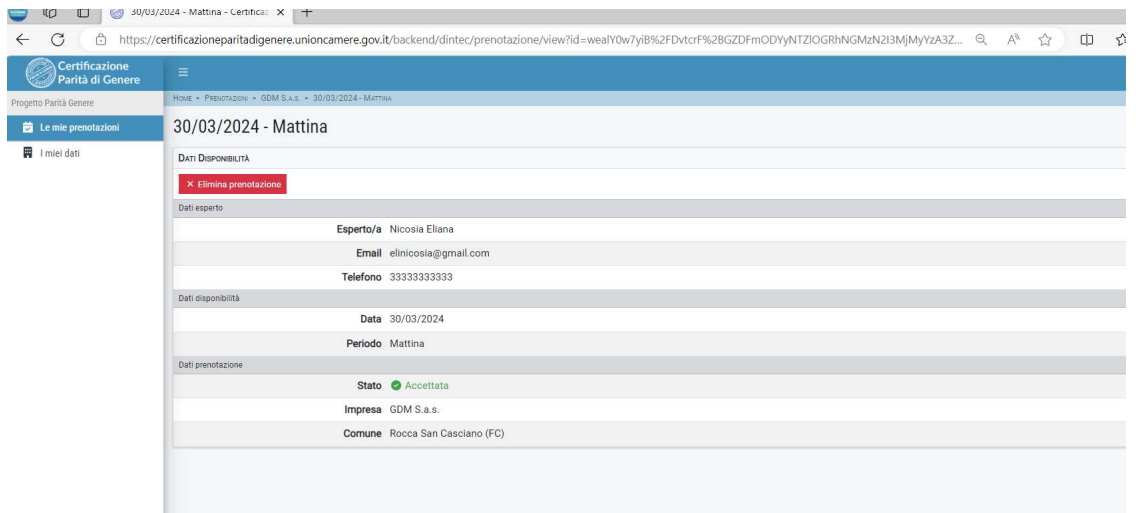

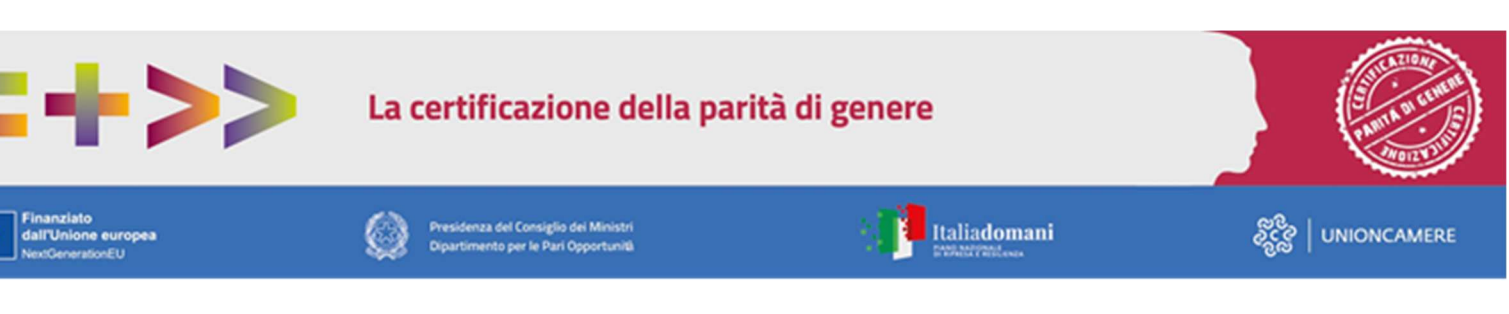

Avviso pubblico per la concessione di contributi alle micro, piccole e medie imprese per servizi di assistenza tecnica e accompagnamento in forma di voucher e per servizi di certificazione della Parità di Genere. UNI/PdR 125:2022

Successivamente si deve procedere a prenotare la nuova data dell'incontro; la piattaforma, confermando l'eliminazione delle prenotazioni propone direttamente la pagina per effettuare la nuova prenotazione.

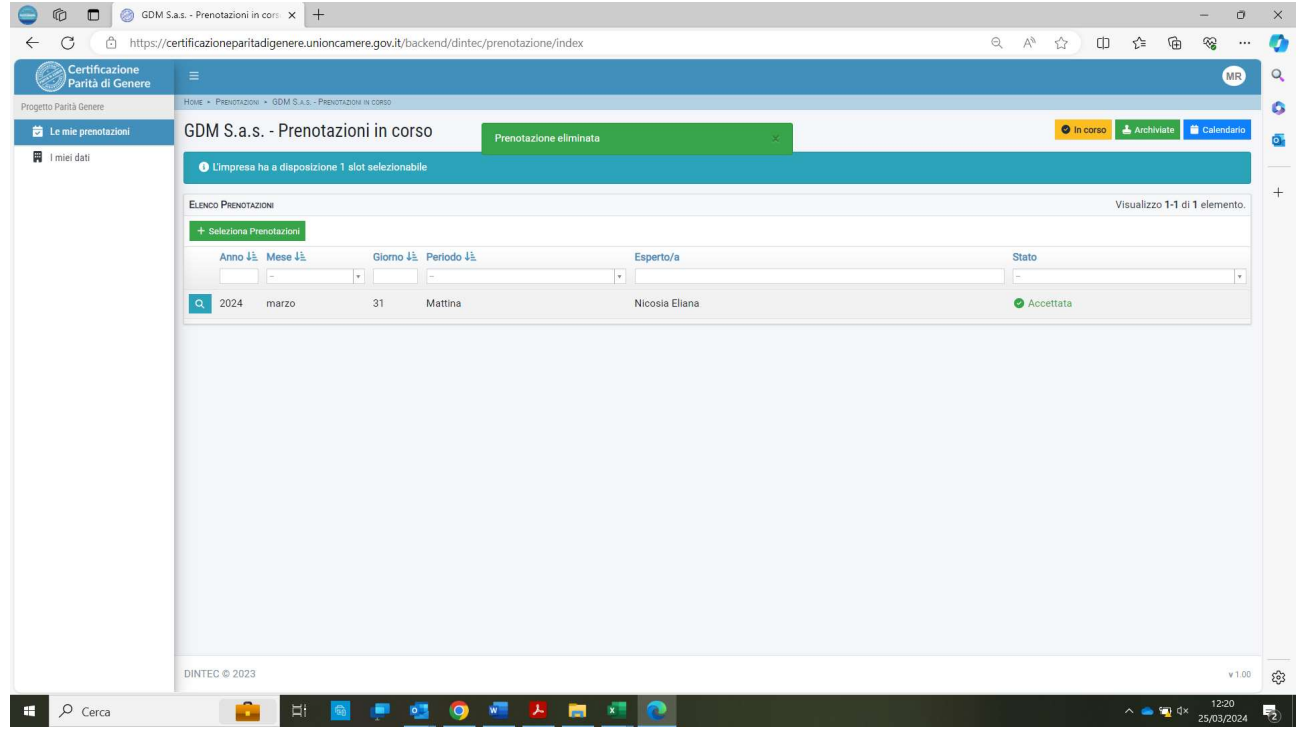

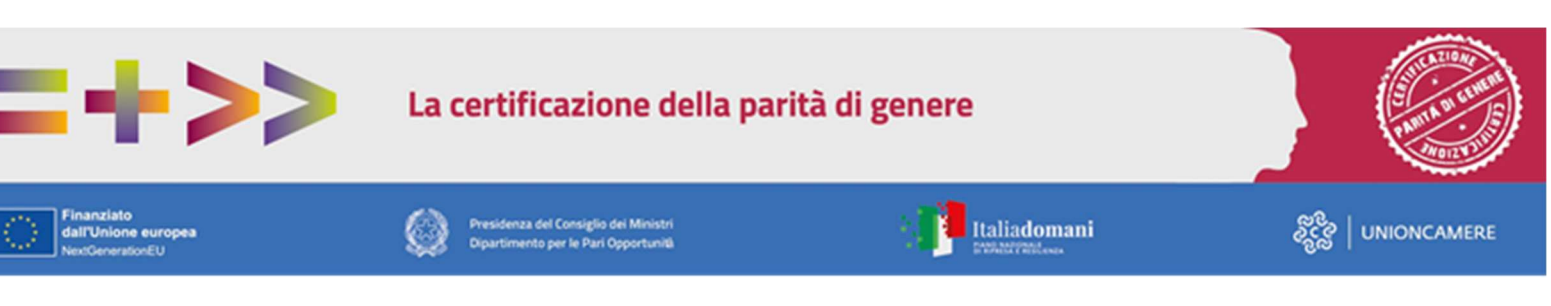